## quick TECHNOLOGY guide

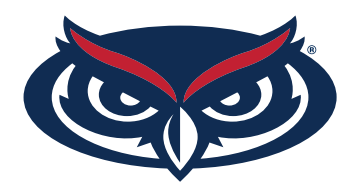

## how to connect to fau's internet

*Before you can surf the web, stream videos, play online, etc. You need to register your device with FAU.*

- 1. Connect to the FAU wireless network from your wireless device (e.g., laptop or mobile device).
- 2. The first time you open up a browser you will be redirected to the **FAUNet ID** Central Authentication Service**.**
- 3. Enter your **FAUNet ID** and **password** and click **LOGIN**.
- 4. Enter a name for your device (ex: Joe's laptop). The MAC Address should automatically appear in the box.

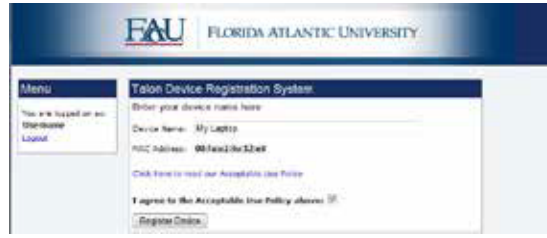

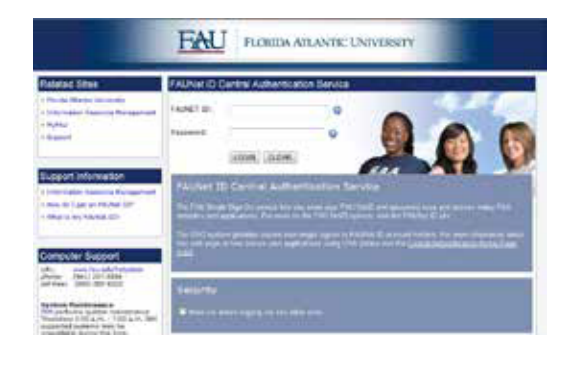

- 5. **Accept** the Use Policy and then click **Register Device**.
- 6. You have successfully added/registered your wireless device!

**\*\* Very Important\*\* In order for the settings to take effect properly, please turn your wireless connection off and on or reboot your device. Make sure you are on the FAU network to accept the new network settings.**

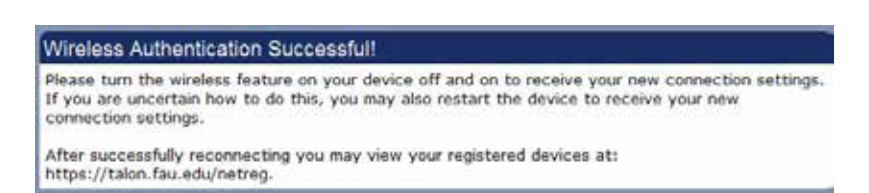

7. After your device has received its new network setting you should be able to browse the internet, stream videos, play games online, etc. without being prompted to log in.

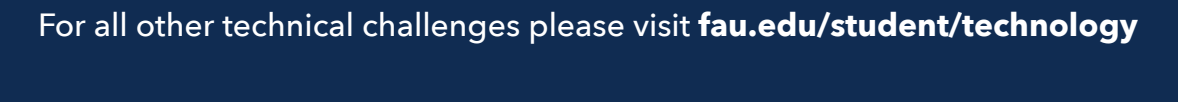

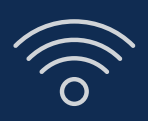

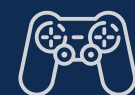

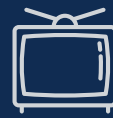

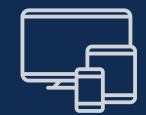

**wi-fi gaming console smart tv other devices**

# quick TECHNOLOGY guide

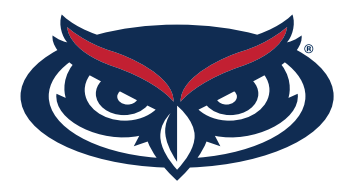

### manually add additional wireless devices

- 1. Go to **talon.fau.edu/netreg** and login.
- 2. Click on **Enter New Device**.

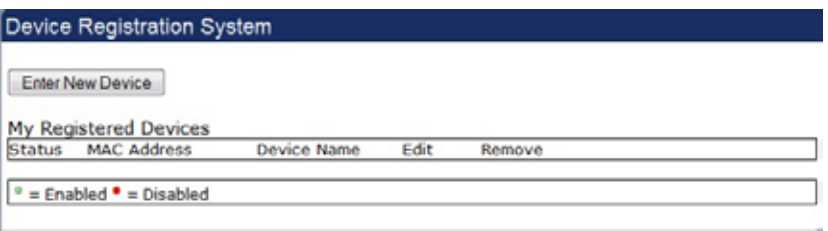

3. Enter a name for your device (ex: Joe's Xbox) and the MAC Address of the wireless device.

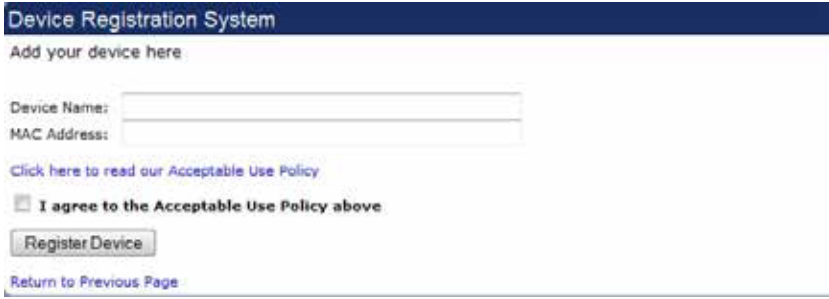

- 4. **Accept** the Use Policy and then click **Register Device**.
- 5. You have successfully added/registered an additional wireless device!

#### For all other technical challenges please visit **fau.edu/student/technology**

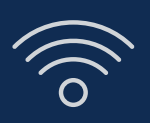

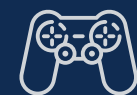

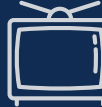

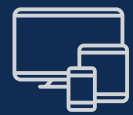

**wi-fi gaming console smart tv other devices**